# *Oracle RAC 11.2.0.4.0 on SUSE Linux Enterprise Server 12 - x86\_64*

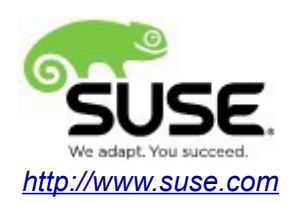

# **Table of Contents**

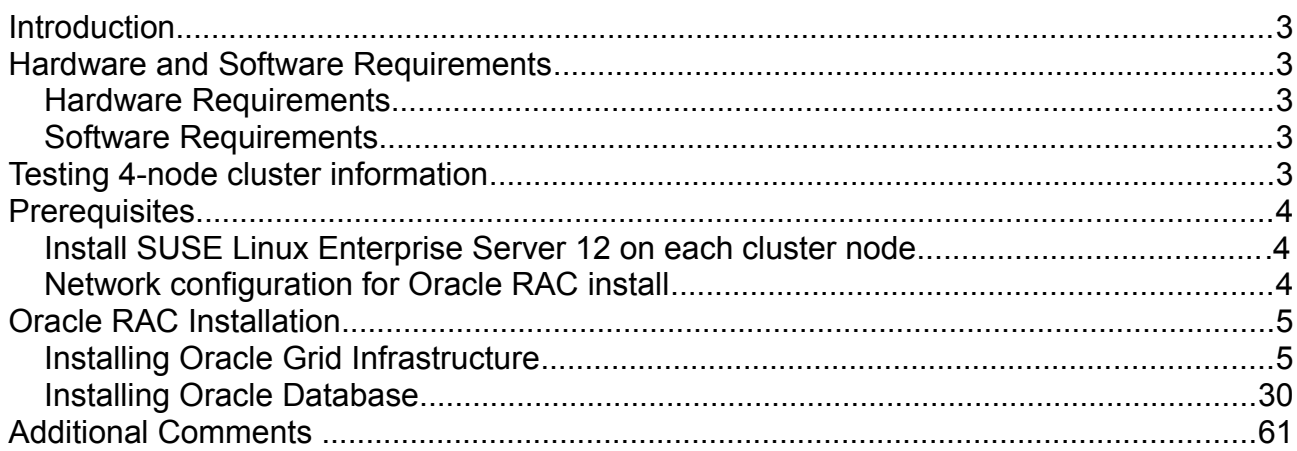

## **Introduction**

This documentation provides the details for install Oracle RAC 11.2.0.4.0 on SUSE Linux Enterprise Server 12 OS. Here, x86\_64 version of both Oracle Database 11gR2 Enterprise and SUSE Linux Enterprise Server is used. Similar steps applies to other platforms(x86, ia64, etc.). If you encounter any problem or have general question, please post your query to suse-oracle@listx.novell.com.

The oracle offical product documentation available at:<http://docs.oracle.com/en/>

## **Hardware and Software Requirements**

#### **Hardware Requirements**

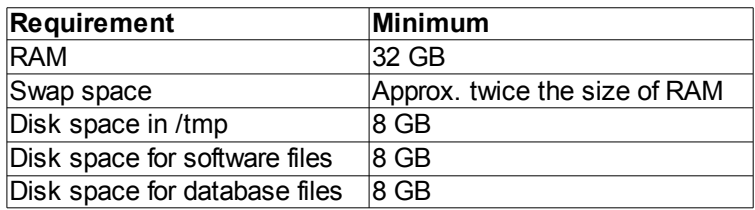

#### **Software Requirements**

#### SuSE

• SUSE Linux Enterprise Server 12 SP1 (x86\_64) (http://download.suse.de/install)

#### **Oracle**

• Oracle Database 11g Release 2 (11.2.0.4.0) x86\_64 (<http://www.oracle.com/technetwork/indexes/downloads/index.html#database>)

## **Testing 4-node cluster information**

HP DL360 Gen9 Server (Intel Xeon 2x12 core ~ 48 CPU), 64GB RAM 4 NIC per server (two bonded as active/passive) + Static IP Address Local HDD (500 GB) Three shared SAN Partition ( ASM: 30GB & NFS:400 GB, Other:600GB) SUSE Linux Enterprise Server 12 SP1 (x86\_64) Kernel version: 3.12.49-11-default

## **Prerequisites**

#### **1. Install SUSE Linux Enterprise Server 12 on each cluster node.**

Follow the SUSE official document (URL[:https://www.suse.com/documentation/sles-12/\)](https://www.suse.com/documentation/sles-12/) to Install SLES 12 (x86\_64) on each node in the cluster.

#### **2. Network configuration for Oracle RAC installation as follows:**

#Private:

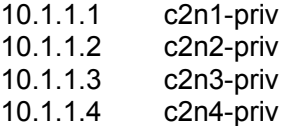

#Public:

137.65.135.72 c2n1.provo.novell.com c2n1 137.65.135.73 c2n2.provo.novell.com c2n2 137.65.135.74 c2n3.provo.novell.com c2n3 137.65.135.75 c2n4.provo.novell.com c2n4

# Virtual

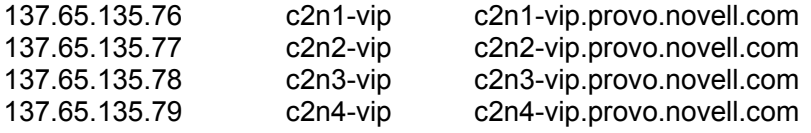

#SCAN:

c2-scan.provo.novell.com (137.65.135.87) c2-scan.provo.novell.com (137.65.135.148) c2-scan.provo.novell.com (137.65.135.149)

# **Oracle RAC Installation**

## **1. Installing Oracle Grid Infrastructure.**

1-1. Login to the SLES 12 64-bit OS as a non-admin user. Download the Oracle Database 11g Release 2 Grid Infrastructure (11.2.0.4.0) for Linux x86-64.

1-2. Extract grid.zip and run the installer '**./runInstaller**' from Gird ShipHome.

#### **Install Flow:**

1). Download Software Updates.

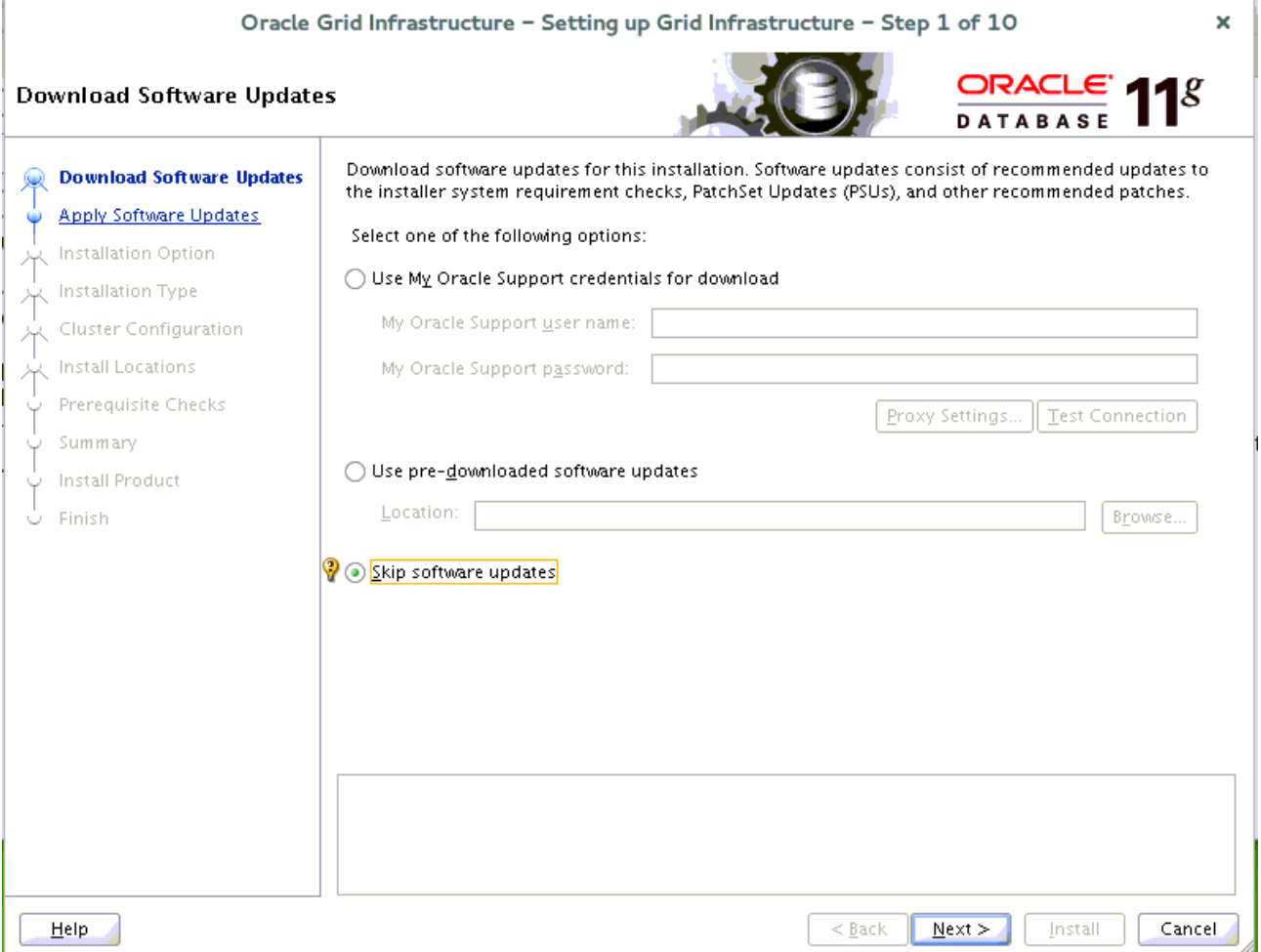

Select one of the options, then click **Next** to continue.

## 2). Select Installation Option.

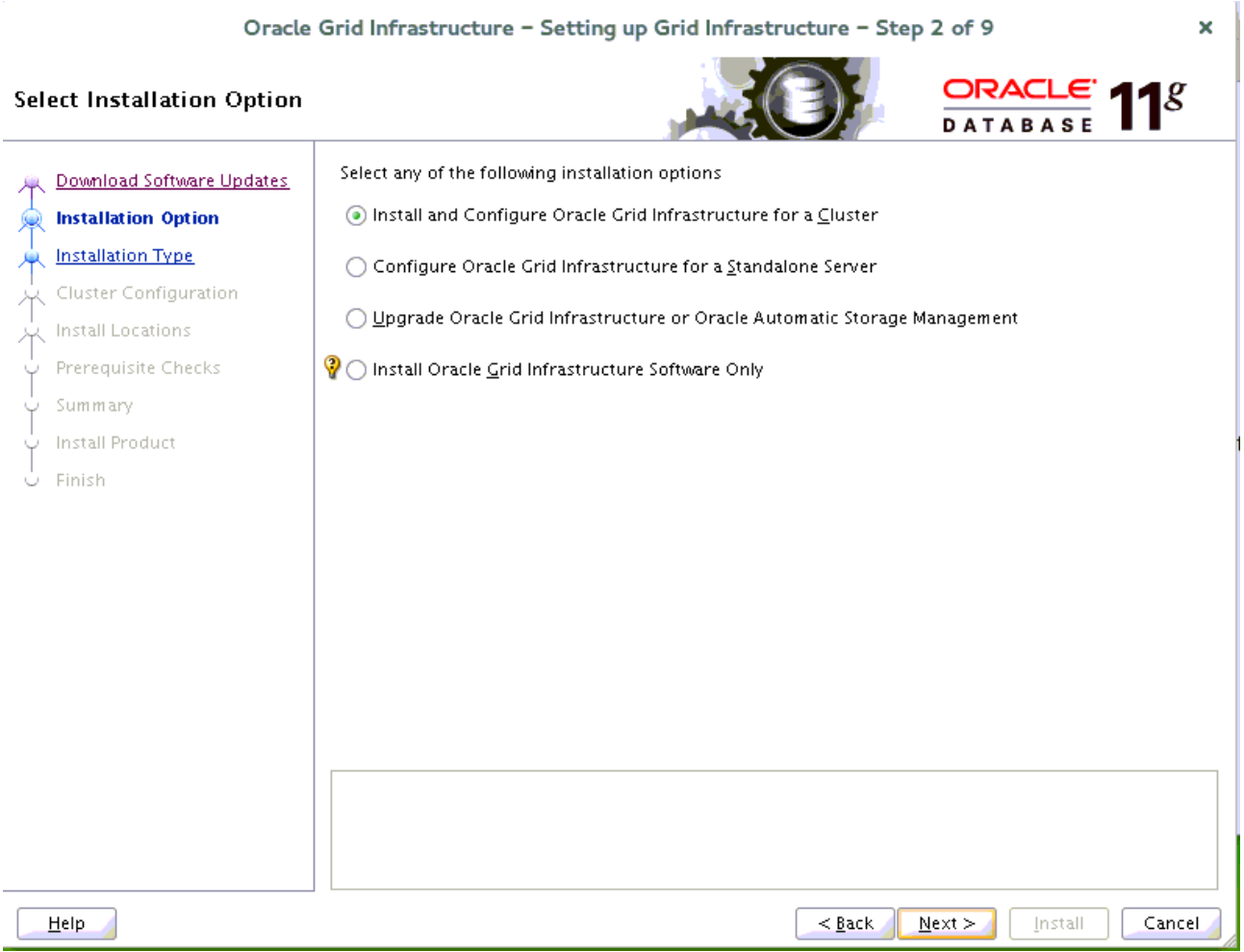

Choose option "**Install and Configure Oracle Grid Infrastructure for a Cluster"**, then click **Next** to continue.

## 3). Select Installation Type.

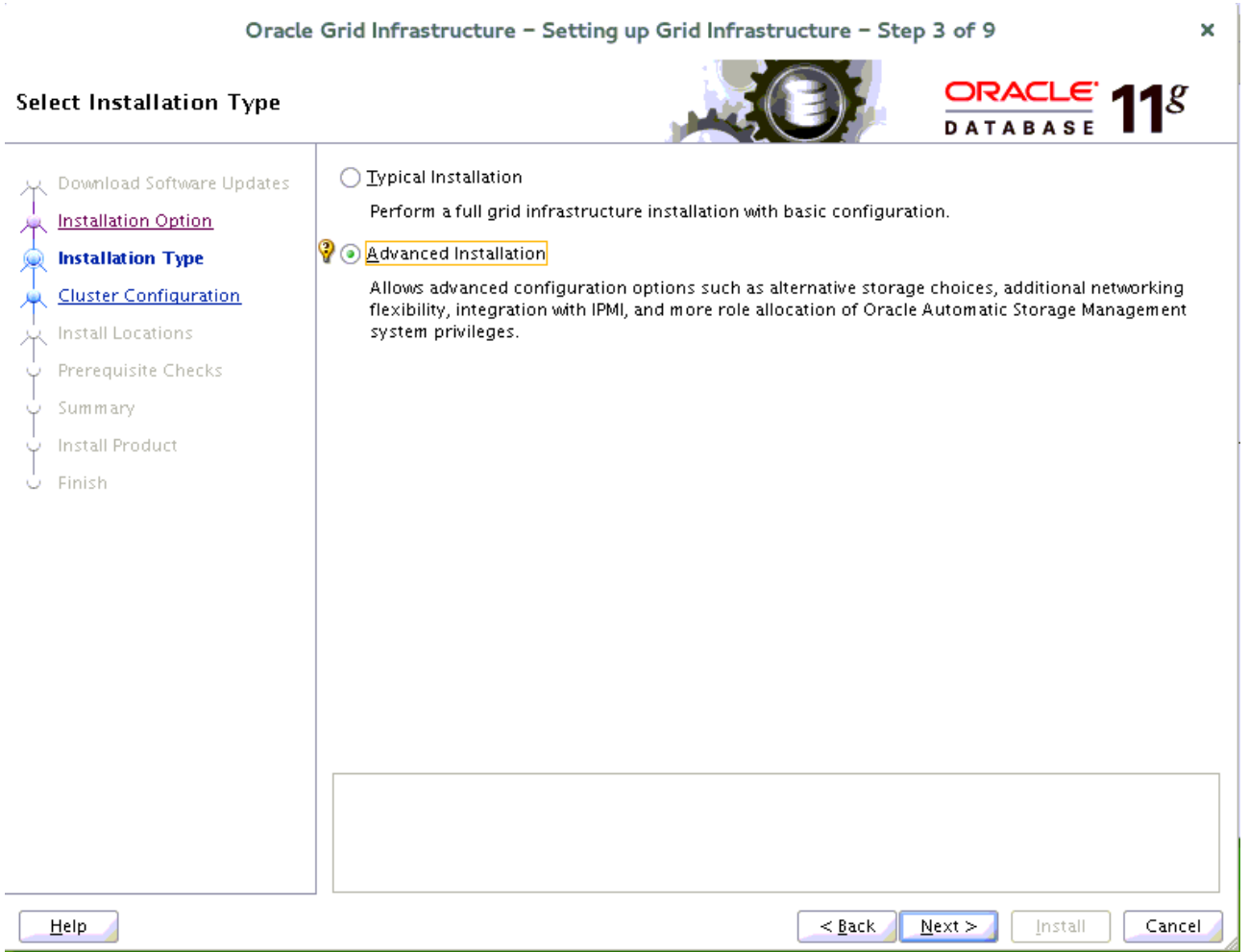

Choose option "**Advanced Installation**", then click **Next** to continue.

## 4). Select Product Languages.

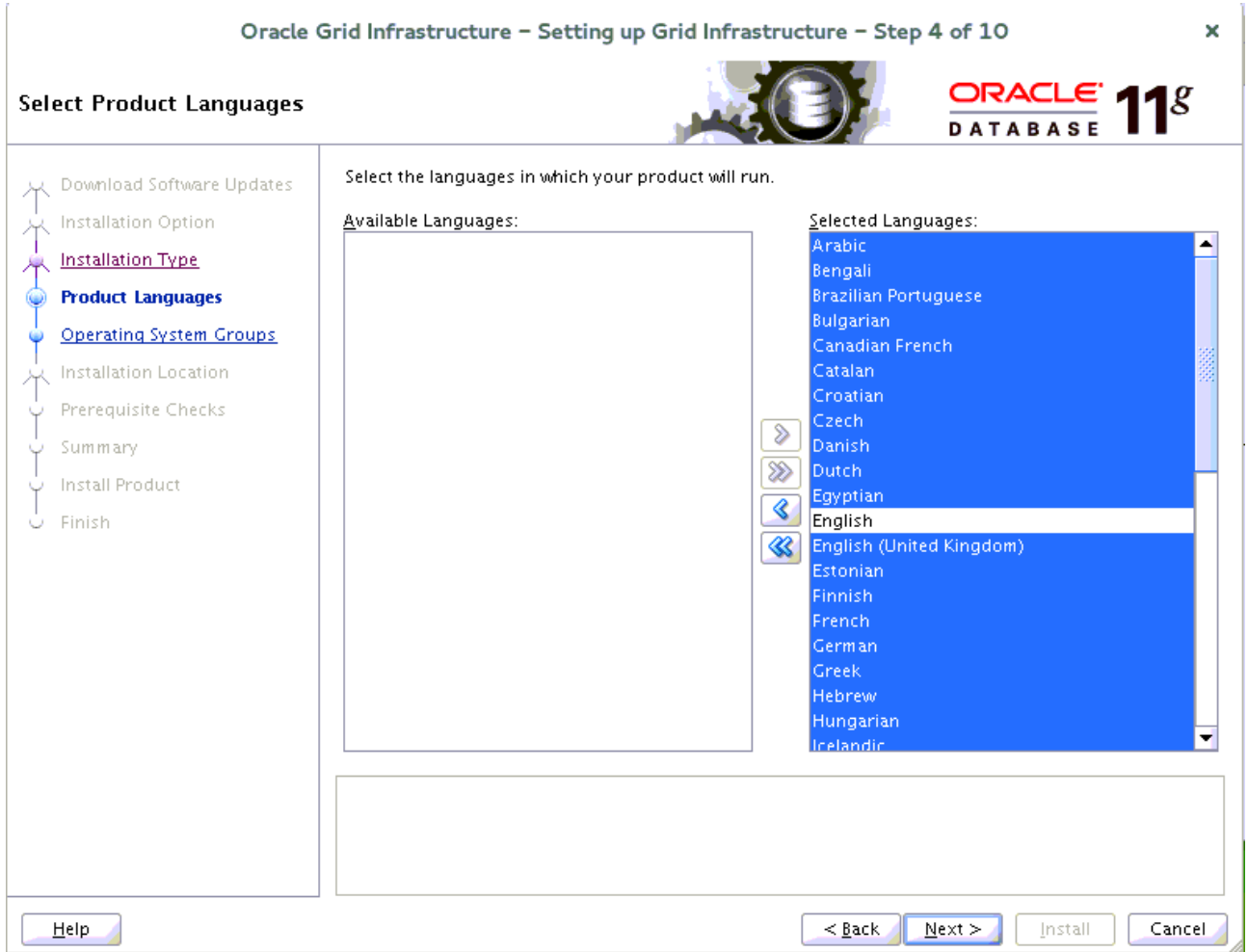

Select all languages, then click **Next** to continue.

#### 5). Grid Plug and Play Information.

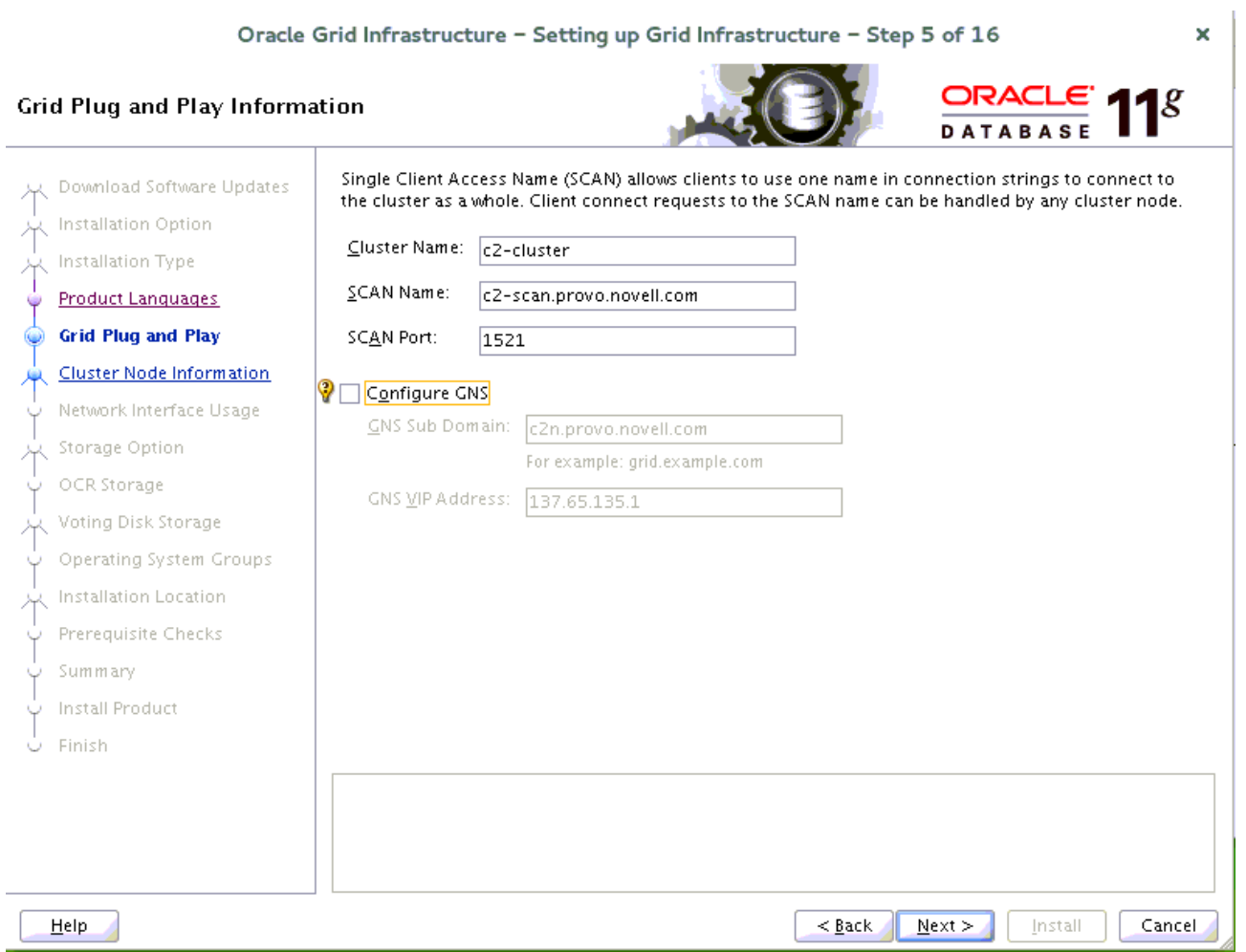

Fill in the information as seen above, then click **Next** to continue.

(More details for GNS configuration please see Oracle official document.)

#### 6). Cluster Node Information.

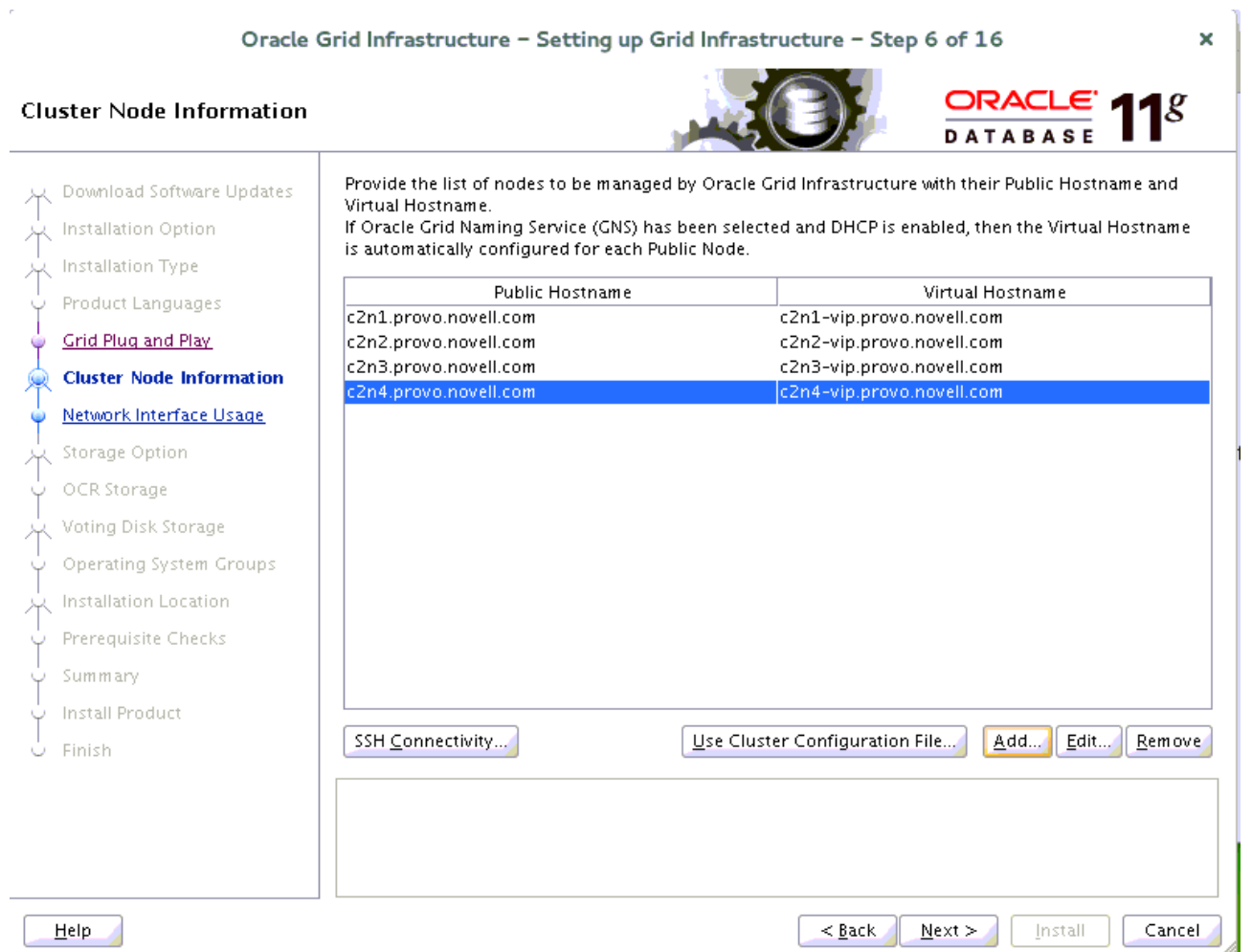

Provide the list of nodes with their public hostname and virtual hostname, then click **Next** to continue.

## 7). Specify Network Interface Usage.

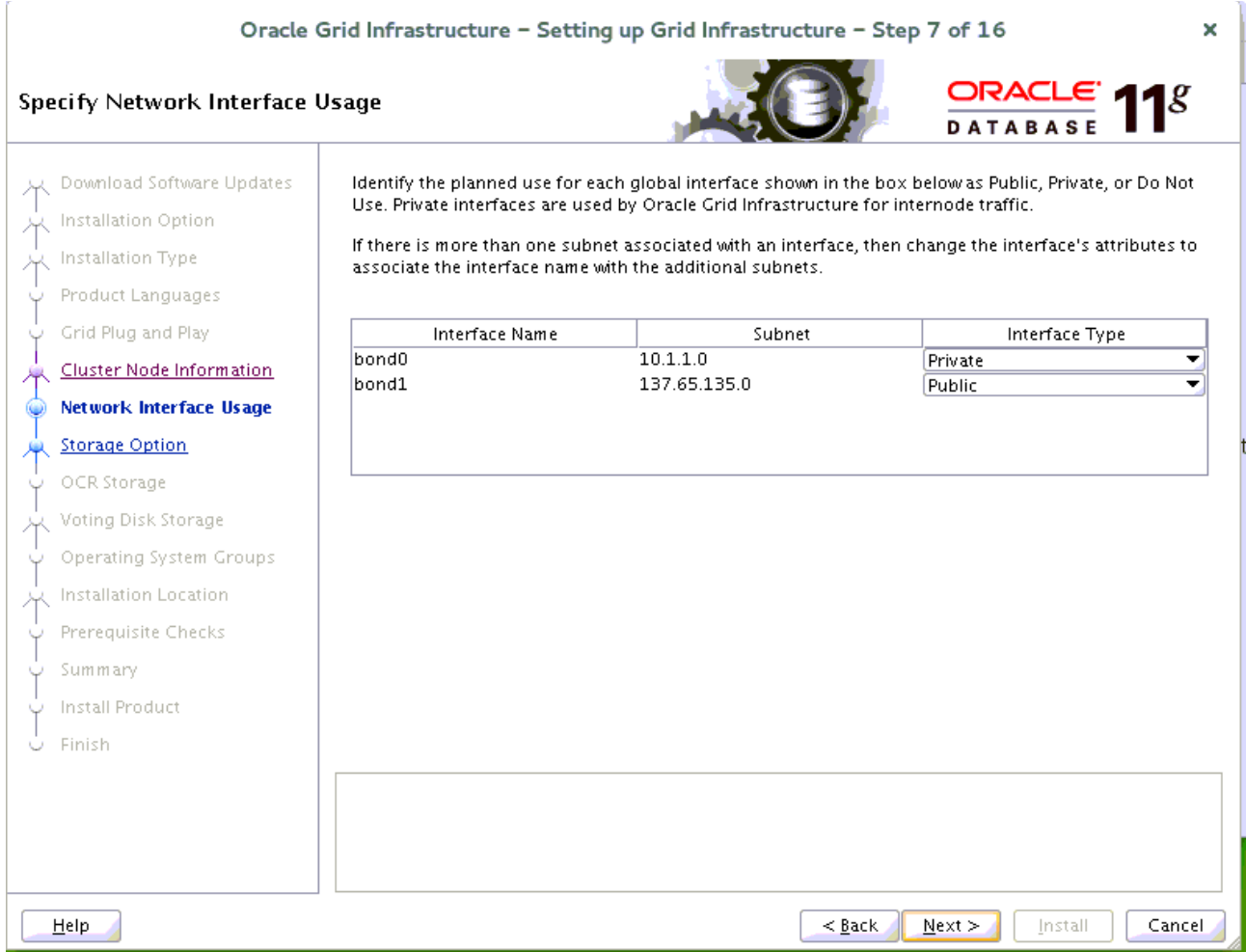

Provide interfaces are used by Oracle Grid for public and private traffic, then click **Next** to continue.

## 8). Storage Option Information.

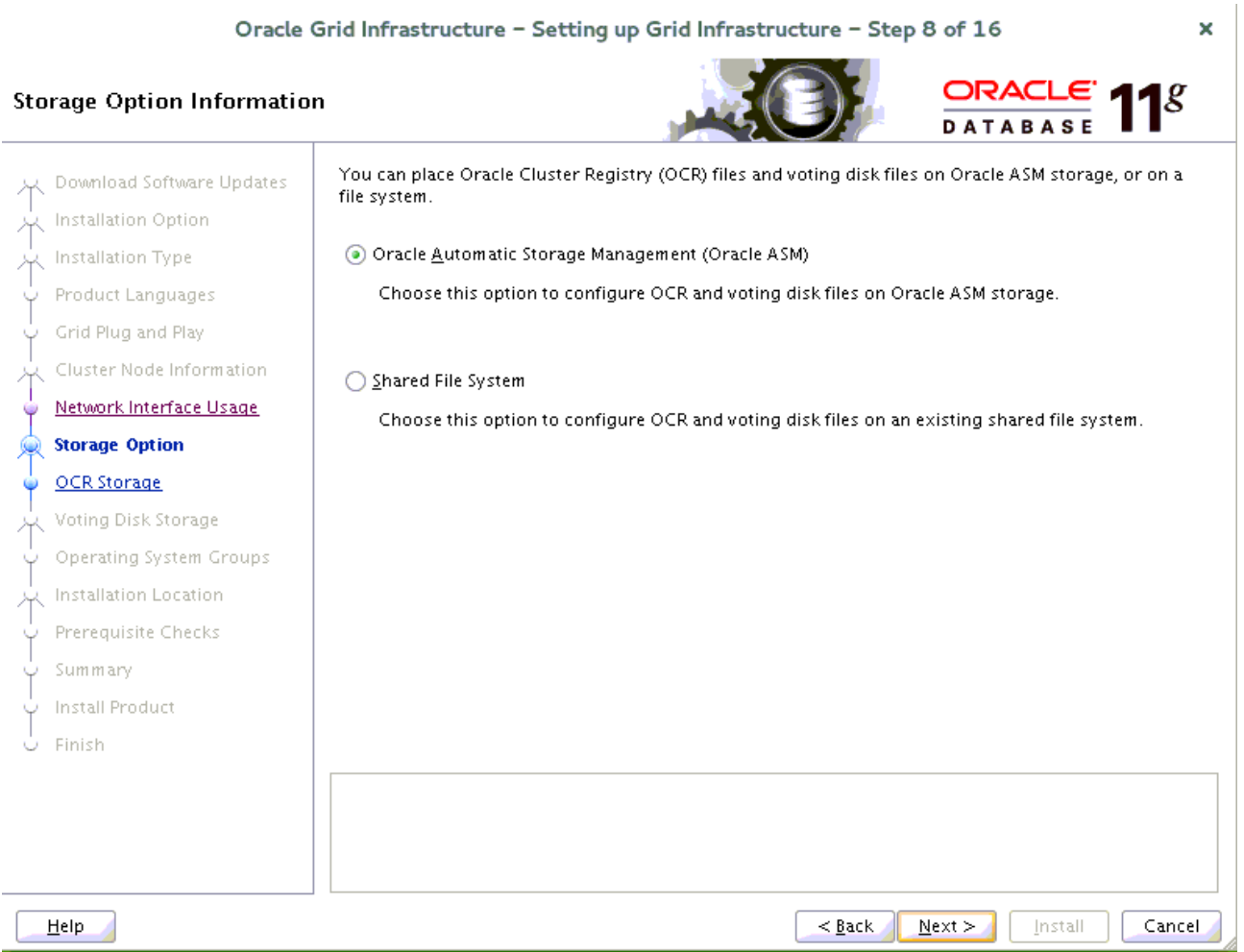

Choose option "**Oracle Automatic Storage Management(Oracle ASM)**", then click **Next** to continue.

## 9). Create ASM Disk Group.

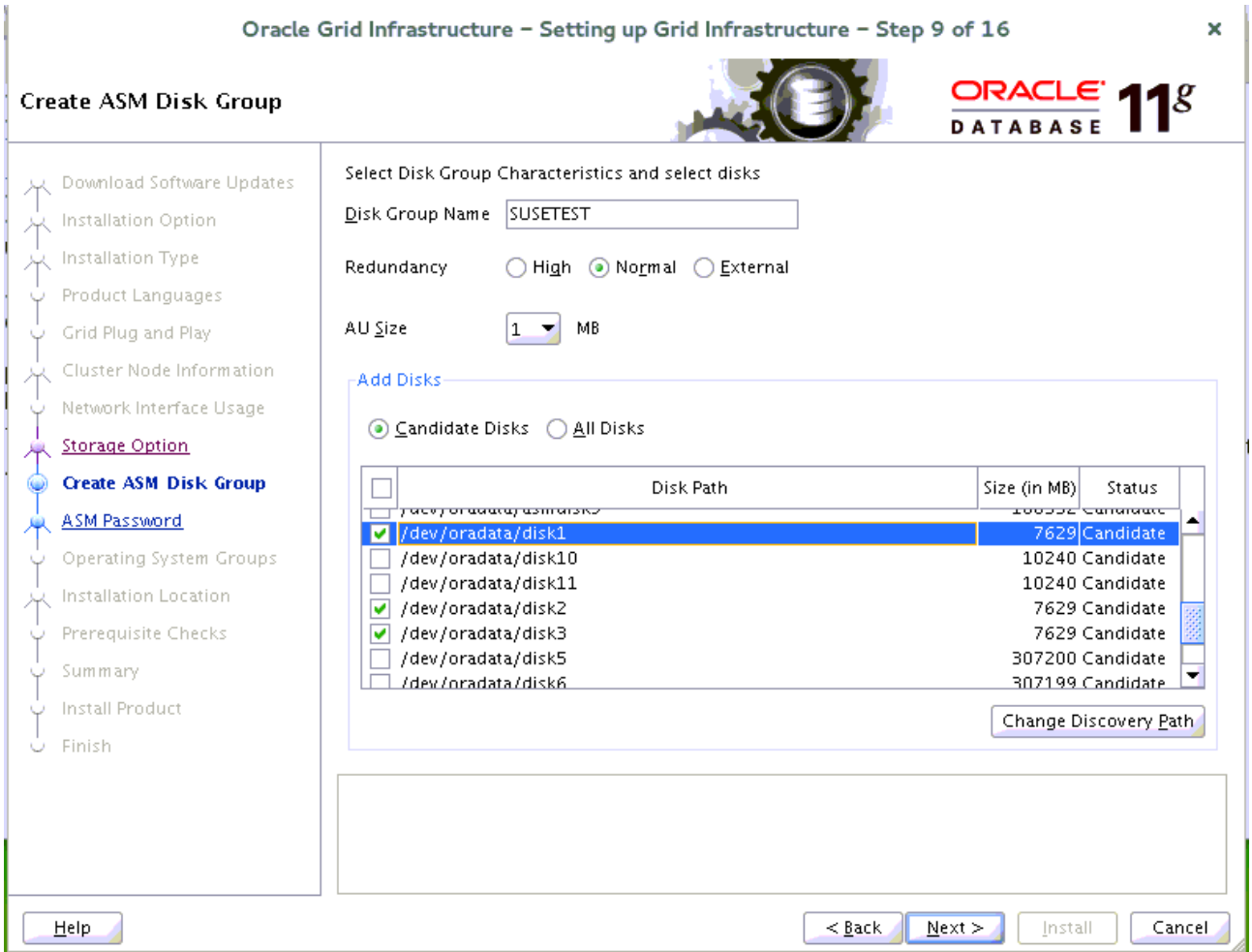

Depending on your needs to creat ASM Disk Group, then click **Next** to continue.

## 10). Specify ASM Password.

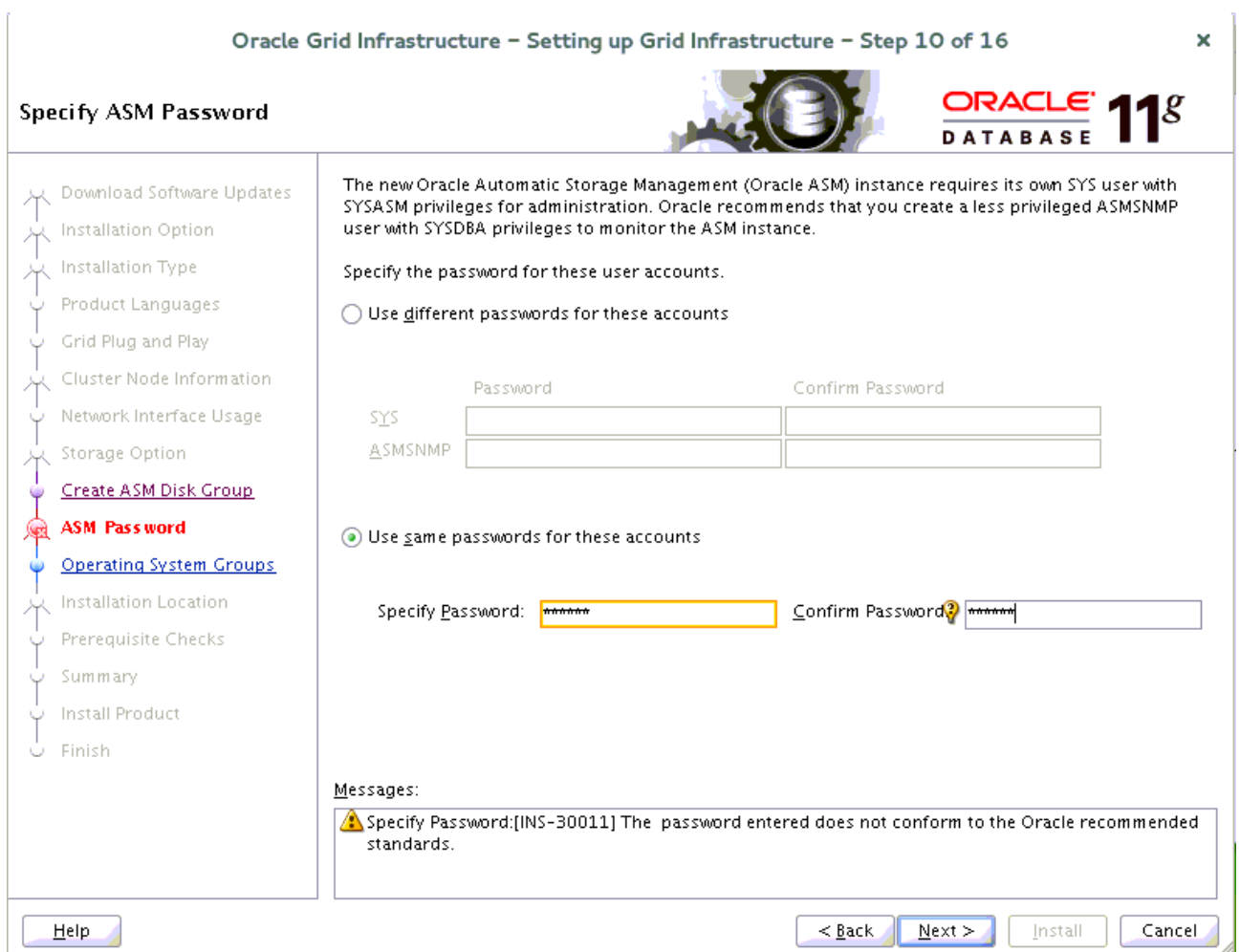

Fill in ASM Password as shown above, then click **Next** to continue.

### 11). Failure Isolation Support.

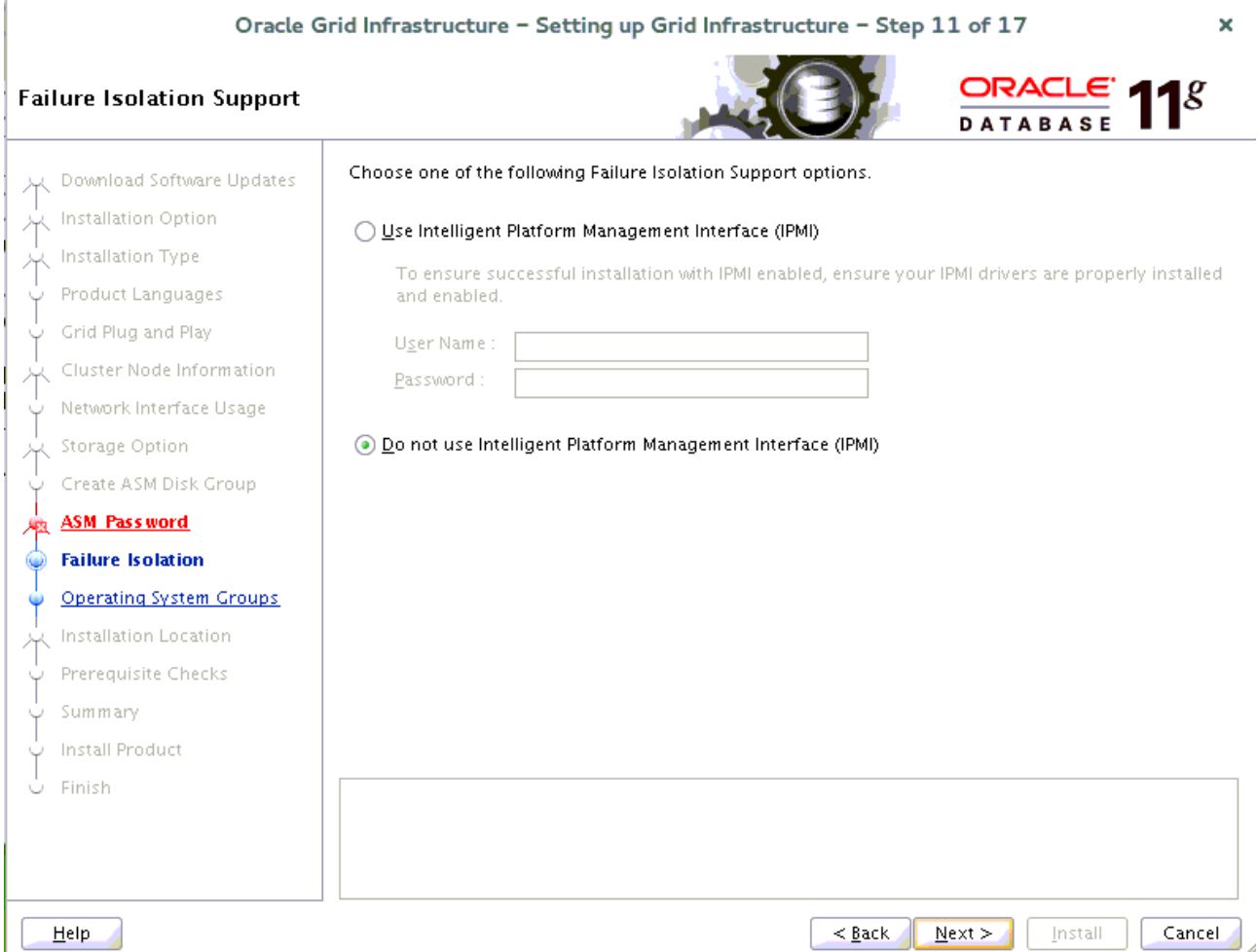

Choose option "Do not use IPMI", then click **Next** to continue.

## 12). Privileged Operating System Groups.

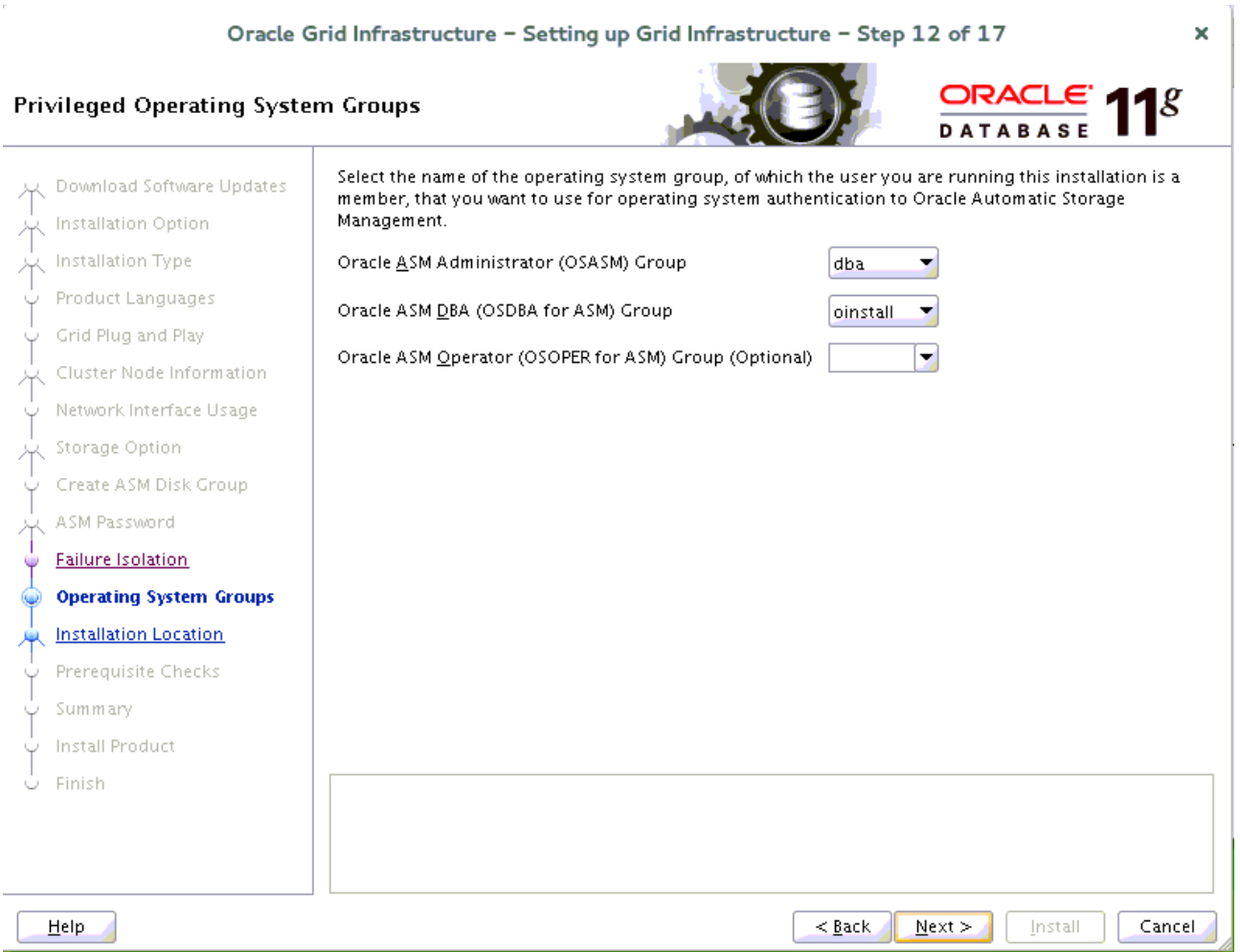

Selected by default, then click **Next** to continue.

## 13). Specify Installation Location.

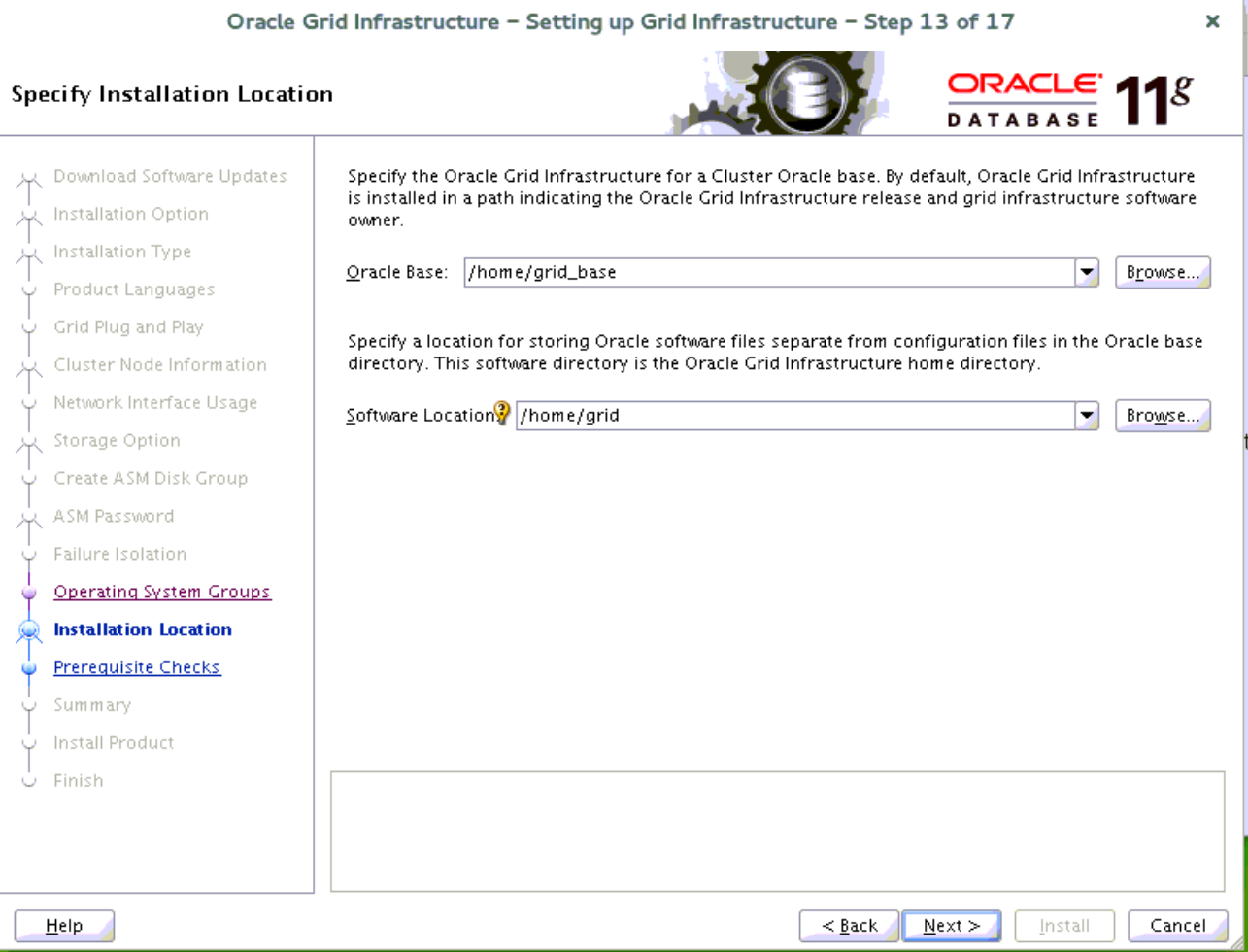

Fill in **Oracle base** and **Software location**, then click **Next** to continue.

## 14). Create Inventory.

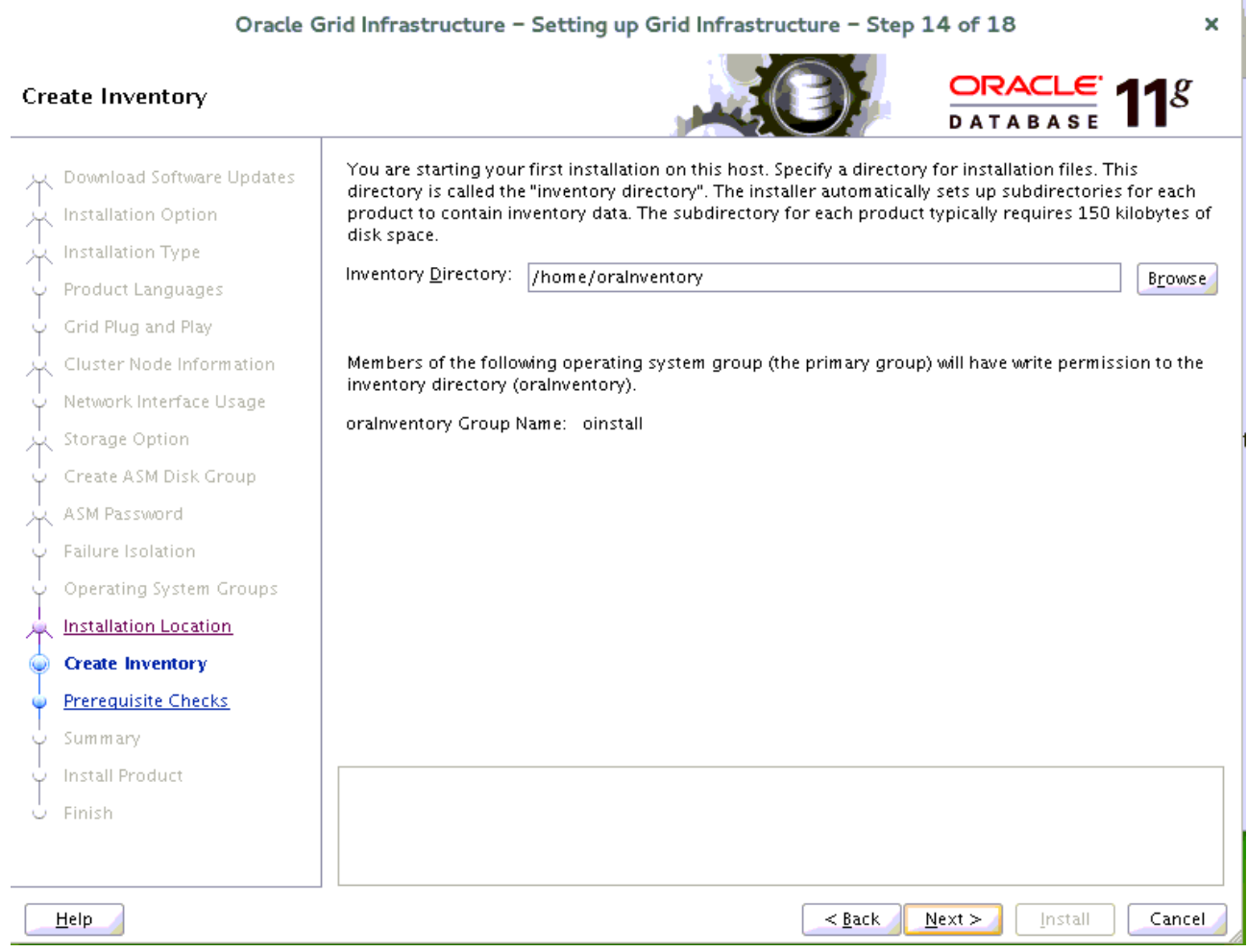

t.

Specify a directory for installation metadata files if this is your first installation on this host, then click **Next** to continue.

#### 15). Perform Prerequisite Checks.

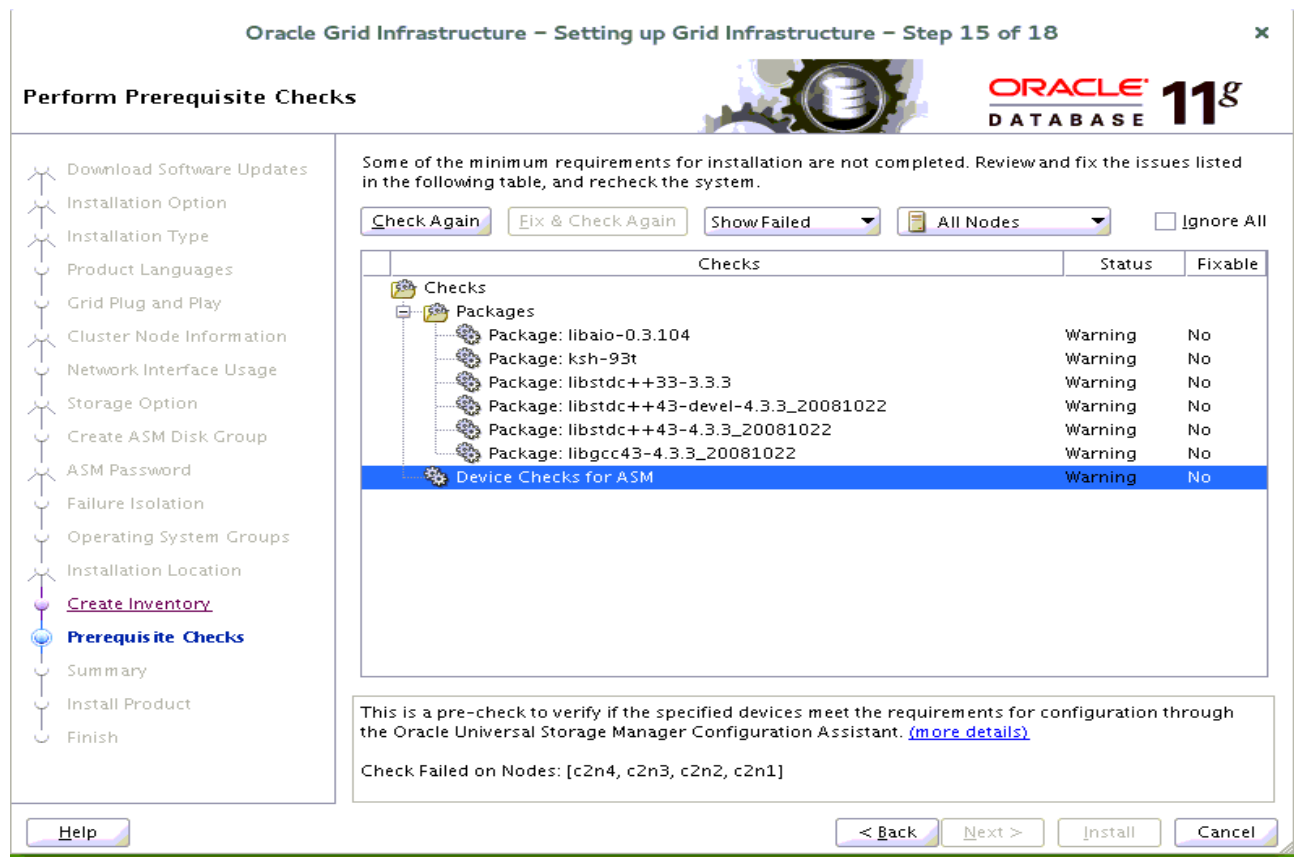

#### Perform Pre-Check as shown above;

![](_page_18_Picture_23.jpeg)

Select option "**Ignore All**", then click **Next** to continue.

![](_page_19_Picture_11.jpeg)

Ignore the information,click **Yes** to continue.

#### 16). Summary.

Oracle Grid Infrastructure - Setting up Grid Infrastructure - Step 16 of 18 × DRACLE  $11^8$ Summary □ Oracle Grid Infrastructure ᆂ **J.J.** Download Software Updates  $\stackrel{\cdot}{\Box}$  Global Settings Installation Option -Disk Space: required 5.5 GB available 495.65 GB Installation Type Install Option: Install and Configure Oracle Grid Infrastructure for a Cluster-Product Languages -Oracle base for Oracle Grid Infrastructure: /home/grid\_base Grid Plug and Play -Grid home: /home/grid -Source Location: /opt/oracle/11204\_SW\_20160119/grid/install/../stage/products.xml Cluster Node Information Network Interface Usage inventory information Storage Option -Inventory location: /home/oralnventory Create ASM Disk Group --Central inventory (oralnventory) group: oinstall ASM Password Grid Infrastructure Settings --Cluster Name: c2-cluster Failure Isolation -Local Node: c2n1 Operating System Groups -Remote Nodes: c2n2,c2n3,c2n4 Installation Location -Single Client Access Name (SCAN): c2-scan.provo.novell.com Create Inventory SCAN Port: 1521 **Prerequisite Checks** Save Response File... Summary Install Product Finish  $\leq$  Back  $N$ ext > Install Cancel Help

Installation Summary as shown above, click **Install** to continue.

#### 17). Install Product.

![](_page_21_Picture_25.jpeg)

Completed 'prepare for configuration steps'. Here to stay and install **Oracle Patch 18370031** first, then execute the configuration scripts as the "root" user in each new cluster node.

![](_page_21_Picture_3.jpeg)

```
c2nl:/home # /home/grid/root.sh<br>Performing root user operation for Oracle llg
 The following environment variables are set as:<br>ORACLE_OWNER= oracle<br>ORACLE_HOME= /home/grid
Enter the full pathname of the local bin directory: [/usr/local/bin]:<br>The file "dbhome" already exists in /usr/local/bin. Overwrite it? (y/n)<br>[n]: y<br>Copying dbhome to /usr/local/bin ...<br>The file "oraenv" already exists in 
 Copying dbhome to /usr/local/bin ...<br>The file "oraenv" already exists in /usr/local/bin. Overwrite it? (y/n)<br>[n]: y<br>Copying oraenv to /usr/local/bin ...<br>The file "coraenv" already exists in /usr/local/bin. Overwrite it? (y
  [n]: y<br>Copying coraenv to /usr/local/bin ...
Creating /etc/oratab file...<br>
Entries will be added to the /etc/oratab file as needed by<br>
Database Configuration Assistant when a database is created<br>
Finished running generic part of root script.<br>
Now product-specific roo
       poor corrected<br>pa cert request<br>peer cert
      .<br>pa cert<br>peer root cert TP
```
pa user cert

```
pa user cert<br>Adding Clusterware entries to oracle-ohasd.service<br>CRS-2672: Attempting to start 'ora.mdnsd' on 'c2nl'<br>CRS-2672: Attempting to start 'ora.gpnpd' on 'c2nl'<br>CRS-2672: Attempting to start 'ora.gpnpd' on 'c2nl'<br>CR
 ASM created and started successfully.
Disk Group SUSETEST created successfully.
clscfg: -install mode specified<br>Successfully accumulated necessary OCR keys.<br>Creating OCR keys for user 'root', privgrp 'root'..<br>Operation successful.<br>CRS-4256: Updating the profile<br>Successful addition of voting disk 51663
 clscfg: -install mode specified
                           1. ONLINE
  2. ONLINE
   3. ONLINE
3. ONLINE aada3a8b1ebf4f70bfe361b1b536e243 (/dev/oradata/disk3<br>Located 3 voting disk(s).<br>CRS-2672: Attempting to start 'ora.asm' on 'c2nl'<br>CRS-2672: Start of 'ora.asm' on 'c2nl' succeeded<br>CRS-2672: Attempting to start 'ora
```
After the configuration scripts completed and successed in each cluster node, then click **OK** to continue.

![](_page_23_Picture_14.jpeg)

#### The installation of Oracle Grid Infrastructure for a Cluster is Finished. Click **Close** to dismiss the screen.

![](_page_24_Picture_11.jpeg)

1-3. Post-Install Checks.

*1).Check Oracle Clusterware health.*

#### **oracle@c2n1:~> /home/grid/bin/crsctl check cluster -all** \*\*\*\*\*\*\*\*\*\*\*\*\*\*\*\*\*\*\*\*\*\*\*\*\*\*\*\*\*\*\*\*\*\*\*\*\*\*\*\*\*\*\*\*\*\*\*\*\*\*\*\*\*\*\*\*\*\*\*\*\*\*

c2n1: CRS-4537: Cluster Ready Services is online CRS-4529: Cluster Synchronization Services is online CRS-4533: Event Manager is online \*\*\*\*\*\*\*\*\*\*\*\*\*\*\*\*\*\*\*\*\*\*\*\*\*\*\*\*\*\*\*\*\*\*\*\*\*\*\*\*\*\*\*\*\*\*\*\*\*\*\*\*\*\*\*\*\*\*\*\*\*\* c2n2: CRS-4537: Cluster Ready Services is online CRS-4529: Cluster Synchronization Services is online CRS-4533: Event Manager is online \*\*\*\*\*\*\*\*\*\*\*\*\*\*\*\*\*\*\*\*\*\*\*\*\*\*\*\*\*\*\*\*\*\*\*\*\*\*\*\*\*\*\*\*\*\*\*\*\*\*\*\*\*\*\*\*\*\*\*\*\*\* c2n3: CRS-4537: Cluster Ready Services is online CRS-4529: Cluster Synchronization Services is online CRS-4533: Event Manager is online \*\*\*\*\*\*\*\*\*\*\*\*\*\*\*\*\*\*\*\*\*\*\*\*\*\*\*\*\*\*\*\*\*\*\*\*\*\*\*\*\*\*\*\*\*\*\*\*\*\*\*\*\*\*\*\*\*\*\*\*\*\* c2n4: CRS-4537: Cluster Ready Services is online CRS-4529: Cluster Synchronization Services is online CRS-4533: Event Manager is online

\*\*\*\*\*\*\*\*\*\*\*\*\*\*\*\*\*\*\*\*\*\*\*\*\*\*\*\*\*\*\*\*\*\*\*\*\*\*\*\*\*\*\*\*\*\*\*\*\*\*\*\*\*\*\*\*\*\*\*\*\*\*

*2).Check Oracle Clusterware resources.*

#### **oracle@c2n1:~> /home/grid/bin/srvctl status nodeapps**

VIP c2n1-vip is enabled VIP c2n1-vip is running on node: c2n1 VIP c2n2-vip is enabled VIP c2n2-vip is running on node: c2n2 VIP c2n3-vip is enabled VIP c2n3-vip is running on node: c2n3 VIP c2n4-vip is enabled VIP c2n4-vip is running on node: c2n4 Network is enabled Network is running on node: c2n1 Network is running on node: c2n2 Network is running on node: c2n3 Network is running on node: c2n4 GSD is disabled GSD is not running on node: c2n1 GSD is not running on node: c2n2 GSD is not running on node: c2n3 GSD is not running on node: c2n4 ONS is enabled ONS daemon is running on node: c2n1 ONS daemon is running on node: c2n2 ONS daemon is running on node: c2n3 ONS daemon is running on node: c2n4

## *3). Check status of designated resources.*

## **oracle@c2n1:~> /home/grid/bin/crsctl stat res -t**

![](_page_26_Picture_178.jpeg)

![](_page_27_Picture_117.jpeg)

*4).Check OCR and Voting disk files.*

#### **oracle@c2n1:~> /home/grid/bin/ocrcheck**

Status of Oracle Cluster Registry is as follows : Version : 3 Total space (kbytes) : 262120 Used space (kbytes) : 2892 Available space (kbytes) : 259228 ID : 203023517 Device/File Name : +SUSETEST Device/File integrity check succeeded

Device/File not configured

Device/File not configured

Device/File not configured

Device/File not configured

Cluster registry integrity check succeeded

Logical corruption check bypassed due to non-privileged user

#### **oracle@c2n1:~> /home/grid/bin/crsctl query css votedisk**

## STATE File Universal Id File Name Disk group

-- ----- ----------------- --------- ---------

1. ONLINE 51663f3ea0a44ff1bfd99e370bb9f5f5 (/dev/oradata/disk1) [SUSETEST]

2. ONLINE 744112dd771f4f04bf93e961916edacb (/dev/oradata/disk2) [SUSETEST]

3. ONLINE aada3a8b1ebf4f70bfe361b1b536e243 (/dev/oradata/disk3) [SUSETEST] Located 3 voting disk(s).

## **2. Installing Oracle Database.**

1-1. Login to the SLES 12 64-bit OS as a non-admin user. Download the Oracle Database 11g Release 2 (11.2.0.4.0) for Linux x86-64.

1-2. Extract grid.zip and run the installer '**./runInstaller**' from Database ShipHome.

#### **Install Flow:**

1). Configure Security Updates.

![](_page_28_Picture_39.jpeg)

Provide your email address to be informaed of security issues, then click **Next** to continue.

## 2). Download Software Updates.

![](_page_29_Picture_15.jpeg)

Select one of the options, then click **Next** to continue.

## 3). Select Installation Option.

![](_page_30_Picture_17.jpeg)

Choose option "**Install database software only.**", then click **Next** to continue.

#### 4). Grid Installation Options.

![](_page_31_Picture_20.jpeg)

Choose option "**Oracle Real Application Clusters database installation**", and select all nodes in the cluster, then click **Next** to continue.

## 5). Select Product Languages.

![](_page_32_Picture_15.jpeg)

Select all languages, then click **Next** to continue.

## 6). Select Database Edition.

![](_page_33_Picture_19.jpeg)

Choose option "**Enterprise Edition**", then click **Next** to continue.

## 7). Specify Installation Location.

![](_page_34_Picture_19.jpeg)

Fill in **Oracle base** and **Software location** as shown above, then click **Next** to continue.

## 8). Privileged Operating System groups.

![](_page_35_Picture_15.jpeg)

Selected by default, then click **Next** to continue.

## 9). Perform Prerequisite Checks.

![](_page_36_Picture_25.jpeg)

#### Perform Pre-Check as shown above;

![](_page_36_Picture_26.jpeg)

Ÿ

Select option "**Ignore All**", then click **Next** to continue.

## 10). Summary.

![](_page_37_Picture_17.jpeg)

Installation Summary as shown above, click **Install** to continue.

#### 11). Install Product.

![](_page_38_Picture_1.jpeg)

Oracle Database installation in progress.

![](_page_39_Picture_35.jpeg)

(Note:

Linking Error - "ins\_emagent.mk" - Fix & Retry

To solve this issue do following changes as user Oracle: Edit \$ORACLE\_HOME/sysman/lib/ins\_emagent.mk, search for the line

#### **\$(MK\_EMAGENT\_NMECTL)** and replace the line with **\$(MK\_EMAGENT\_NMECTL) -lnnz11**

Then click Retry to continue. )

![](_page_40_Picture_0.jpeg)

![](_page_40_Picture_1.jpeg)

c2nl:/home # /home/oracle/app/product/11.2.0/dbhome 1/root.sh Performing root user operation for Oracle 11g The following environment variables are set as: ORACLE OWNER= oracle ORACLE HOME= /home/oracle/app/product/11.2.0/dbhome 1 Enter the full pathname of the local bin directory: [/usr/local/bin]: The contents of "dbhome" have not changed. No need to overwrite.<br>The contents of "dbhome" have not changed. No need to overwrite. The contents of "coraenv" have not changed. No need to overwrite. Entries will be added to the /etc/oratab file as needed by Database Configuration Assistant when a database is created Finished running generic part of root script. Now product-specific root actions will be performed. Finished product-specific root actions.

Execute **root.sh** as the "root" user in each cluster node, then click **OK** to continue.

![](_page_41_Picture_46.jpeg)

The installation of Oracle Database is finished, click **Close** to dismiss the screen.

#### 1-3. Use ASMCA to create ASM disk group for datafile storage.

![](_page_42_Picture_24.jpeg)

#### 1-4. Using DBCA to create Oracle RAC 11.2.0.4 Database.

#### 1). DBCA - Welcome.

![](_page_42_Picture_25.jpeg)

Select the db type that you would like to create, then click **Next** to continue.

#### 2). DBCA - Operations.

![](_page_43_Picture_17.jpeg)

Choose option "**Create a Database**", then click **Next** to continue.

## 3). DBCA - Database Templates.

#### Database Configuration Assistant, Step 2 of 14 : Database Templates

×

![](_page_44_Picture_21.jpeg)

Select the type of database you want to configure, then click **Next** to continue.

#### 4). DBCA - Database Identification.

![](_page_45_Picture_21.jpeg)

Fill in **Global Database Name** and **SID** as shown above, then click **Next** to continue.

## 5). DBCA - Management Options.

![](_page_46_Picture_17.jpeg)

Specify the management options for the database, then click **Next** to continue.

#### 6). DBCA - Database Credentials.

![](_page_47_Picture_15.jpeg)

Specify administrative password for DB users, then click **Next** to continue.

#### 7). DBCA – Database File Locations.

![](_page_48_Picture_22.jpeg)

Specify database files storage information as shown above, then click **Next** to continue.

![](_page_48_Picture_23.jpeg)

Specify ASMSNMP passwork specific to ASM, then click **OK** to continue.

#### 8). DBCA - Recovery Configuration.

![](_page_49_Picture_21.jpeg)

According to your needs to choose the recovery options for the database, then click **Next** to continue.

#### 9). DBCA – Database Content.

![](_page_50_Picture_20.jpeg)

Database Configuration Assistant, Step 8 of 12 : Database Content

Specify whether or not to add the schemas to your database, then click **Next** to continue.

#### 10). DBCA - Initialization Parameters.

![](_page_51_Picture_17.jpeg)

Choose option "**Typical**" and adjust parameters to meet your requirements, then click **Next** to continue.

## 11). DBCA – Database Storage.

![](_page_52_Picture_19.jpeg)

Check the info as shown above, then click **Next** to continue.

#### 12). DBCA - Creation Options.

![](_page_53_Picture_22.jpeg)

Select the database creation options as shown above, then click **Next** to continue.

![](_page_53_Picture_23.jpeg)

A warning window as shown above, click **Ignore** to continue.

![](_page_54_Picture_15.jpeg)

Database Configuration Summary as shown above, check the information, then click **OK** to continue.

## 14). DBCA - Progress Page.

![](_page_55_Picture_13.jpeg)

Database creating progress as shown above, waiting until the creation is complete.

#### 15). DBCA - Finish.

![](_page_56_Picture_15.jpeg)

Database creation complete, some information as shown above. Click **Exit** to dismiss the screen.

#### 1-5. Post-Install Checks.

*1). Verify database status and configuration.*

#### **oracle@c2n1:~> export ORACLE\_HOME=/home/oracle/app/product/11.2.0/dbhome\_1/ oracle@c2n1:~> /home/oracle/app/product/11.2.0/dbhome\_1/bin/srvctl status database -d SUSEDB**

Instance SUSEDB1 is running on node c2n1 Instance SUSEDB2 is running on node c2n2 Instance SUSEDB3 is running on node c2n3 Instance SUSEDB4 is running on node c2n4

#### **oracle@c2n1:~> /home/oracle/app/product/11.2.0/dbhome\_1/bin/srvctl config database -d SUSEDB -a**

Database unique name: SUSEDB Database name: SUSEDB Oracle home: /home/oracle/app/product/11.2.0/dbhome\_1 Oracle user: oracle Spfile: +SUSEDATA/SUSEDB/spfileSUSEDB.ora Domain: Start options: open Stop options: immediate Database role: PRIMARY Management policy: AUTOMATIC Server pools: SUSEDB Database instances: SUSEDB1,SUSEDB2,SUSEDB3,SUSEDB4 Disk Groups: SUSEDATA Mount point paths: Services: Type: RAC Database is enabled Database is administrator managed

#### **oracle@c2n1:~> /home/grid/bin/crsctl stat res -t**

![](_page_57_Picture_174.jpeg)

![](_page_58_Picture_152.jpeg)

### *2). Verify Oracle Enterprise Manager.*

![](_page_59_Picture_9.jpeg)

# **Additional Comments**

- *Edit CV\_ASUME\_DISTID=SUSE11 parameter in database/stage/cvu/cv/admin/cvu\_config & grid/stage/cvu/cv/admin/cvu\_config*
- *Apply Patch 18370031 (see MOS Note 1951613.1; this patch is applicable on SLES12 also)*
- *Install libcap1 (libcap2 libraries are installed by default); i.e. libcap1-1.10-59.61.x86\_64 & libcap1-32bit-1.10-59.61.x86\_64*
- *ksh is replaced by mksh; e.g. mksh-50-2.13.x86\_64*
- *libaio has been renamed to libaio1 (i.e. libaio1-0.3.109-17.15.x86\_64); ensure that libaio1 is installed*
- *OUI may be invoked with -ignoreSysPreqs to temporarily workaround ongoing CVU check failures*

 **SuSE ISV Engineering Team April 26, 2016**  *<https://www.suse.com/>*